## **Downloading the Fixture Card to Android**

- 1. Visit <https://ramsdellcricketclub.com/fixture-card>
- 2. Click on the **Download PDF >** button

## 2024 Fixture Card

Here you can find our 2024 Fixture Card. Navigate the document by using the Previous / Next buttons below the fixture card, or you can download a copy to your PC, phone or tablet to keep an offline copy or print out a version to keep at home!

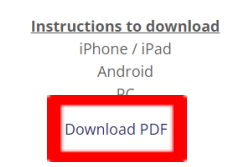

3. Add to Google drive (triangle icon with + symbol at the top)

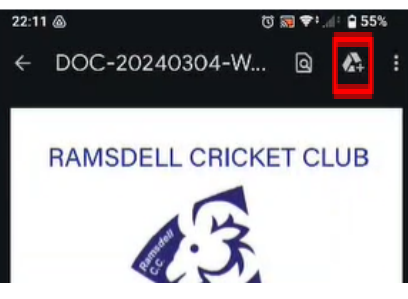

4. Rename if you wish else select 'Save'

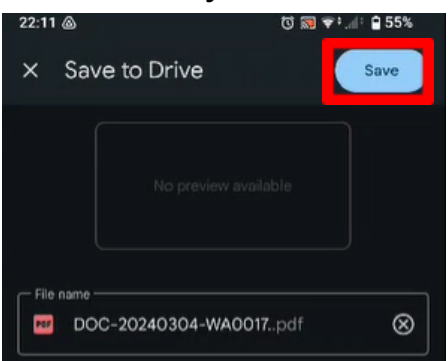

5. Find Google drive and open. It should be in the Google folder on your home screen else use the search bar and type 'drive' to find it.

6. Find the fixture card (it should be the top item) & select the 3 dots to the right.

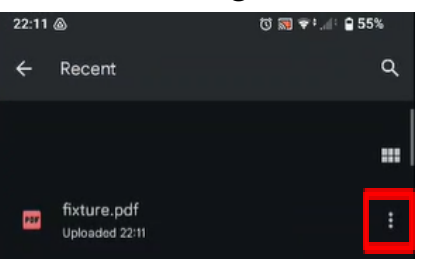

7. Scroll down and select 'add to home screen'

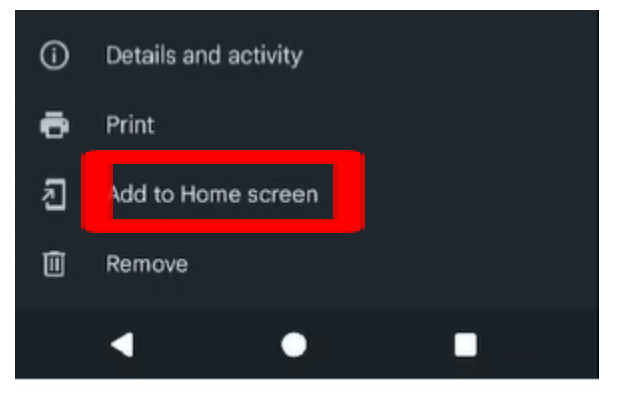